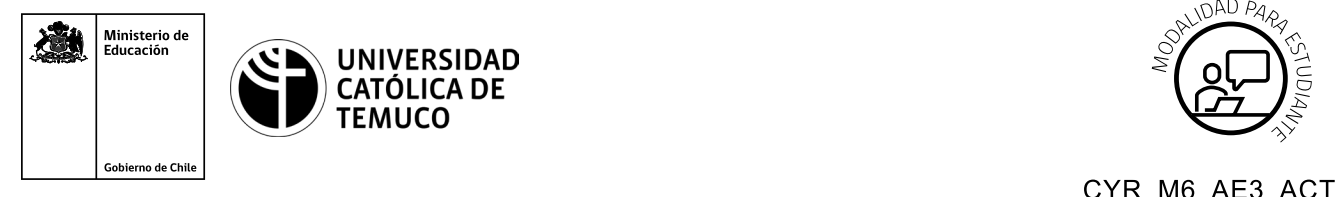

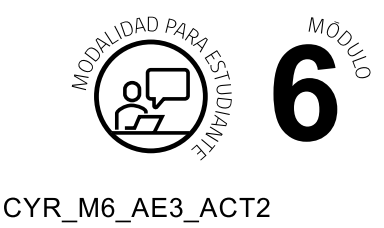

# **Actividad de Aprendizaje Soporte técnico Cero Horas (Overhaul)**

# **¿Qué vamos a lograr con esta actividad de aprendizaje para llegar al Aprendizaje Esperado (AE)?**

*Aplicar los pasos de mantención Cero Horas (Overhaul), considerando elementos de seguridad y la proyección de futuros soportes preventivos.*

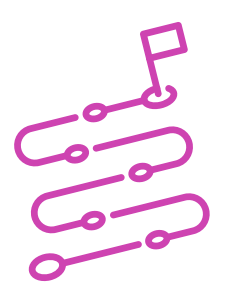

## **INDICACIONES**

- **1.** Forma tríos de trabajo.
- **2.** Ubícate en el computador designado por el o la docente para tu equipo.
- **3.** Sigue y replica los pasos que demuestra el o la docente:
	- **a.** Revisa que estén todos los elementos del kit de mantenimiento de hardware.
	- **b.** Revisa la disponibilidad del kit de mantenimiento de software.
	- **c.** Revisa el hardware considerando aspectos de seguridad:
		- **I.** Desconectar el equipo de la corriente eléctrica y después del monitor, bocinas, ratón, teclado y unidades conectadas al equipo.
		- **II.** Destornillar el chasis.
		- **III.** Ponerse la pulsera antiestática y conectarla al chasis.
		- **IV.** Desconectar los componentes necesarios para una mejor limpieza: fuente de poder, ventilador, etc.

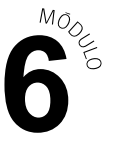

- **V.** Soplar los ventiladores y al hacerlo poner un desarmador en los ventiladores para que cuando empiece a soplar no den vuelta.
- **VI.** Empezar a soplar muy bien por dentro y por fuera, pero siempre y cuando no peguemos tanto la manguera a la tarjeta madre, porque podemos provocar un daño.
- **VII.** Conectar los componentes que se hayan quitado, asegurando muy bien los tornillos para que ningún componente se mueva.
- **VIII.** Volver a armar CPU. Debes asegurar muy bien los tornillos.
- **IX.** Limpiar gabinete por fuera con la espuma o en líquido y la estopa.
- **X.** Conectar los componentes que se hayan quitado, asegurando muy bien los tornillos para que ningún componente se mueva.
- **d.** Sigue los pasos del o la docente para mantención:
	- **I.** Del monitor, se soplará aire en las rejillas y se verificará su funcionamiento.
	- **II.** Del teclado: limpieza interna y externa, y posterior revisión de funcionamiento.
	- **III.** Del mouse y otros dispositivos periféricos: limpieza y revisión.
	- **IV.** Instalación de software de aplicación: se instalará el software necesario para la realización de las actividades de los usuarios, entre estas aplicaciones están: Office, antivirus, Acrobat Reader, navegadores, entre otros.
	- **V.** Desfragmentación del disco duro.
	- **VI.** Verificación del estado del disco a través de ScanDisk.
	- **VII.** Borrar archivos innecesarios a través del liberador de espacio.

**VIII.** Actualización de software.

**e.** Crear una lista de chequeo con todos los pasos que realizaron en esta mantención Overhaul.

- 
- **4.** Al finalizar, compartan sus dudas y preguntas con el grupo y su docente.

Presenten los estados de sus avances para ser retroalimentados por el o la docente y recuerden consultarle, en cualquier momento de la actividad, en caso de que surjan dudas o preguntas durante el proceso de construcción de sus conocimientos.

### *Introducción*

*En este laboratorio, se deberá diagnosticar la causa de varios problemas de hardware y dar solución a ellos.*

### *Escenario*

*Un cliente manifiesta que su equipo tiene problemas de hardware en su PC. Se debe analizar el problema, dar solución y documentar que se realizó. El o la docente previamente tiene equipos reales con algunas de las fallas descritas en la PPT.* 

*Existen varios errores posibles, por lo que se recomienda resolverlos de uno en uno, hasta que logre iniciar correctamente el equipo, así como dejar funcionando todos sus dispositivos. De ser necesario, se añade hardware adicional para dar solución al requerimiento, el cual deberá solicitarlo al docente, cuando sea necesario.*

#### *Paso 1: Inicie sesión en la computadora.*

**A.** *Encienda el PC. ¿Este inició correctamente?*

#### *Respuesta:*

**B.** *¿Qué pasos siguió para determinar cuál era el problema? Respuesta:*

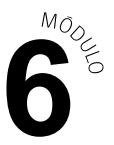

- **C.** *¿Qué pasos siguió para determinar cuál era el problema? Respuesta:*
- **D.** *Indique los pasos que siguió para resolver el problema. Respuesta:*

(6)